# Лабораторная работа №1

# Знакомство с OrCad Capture

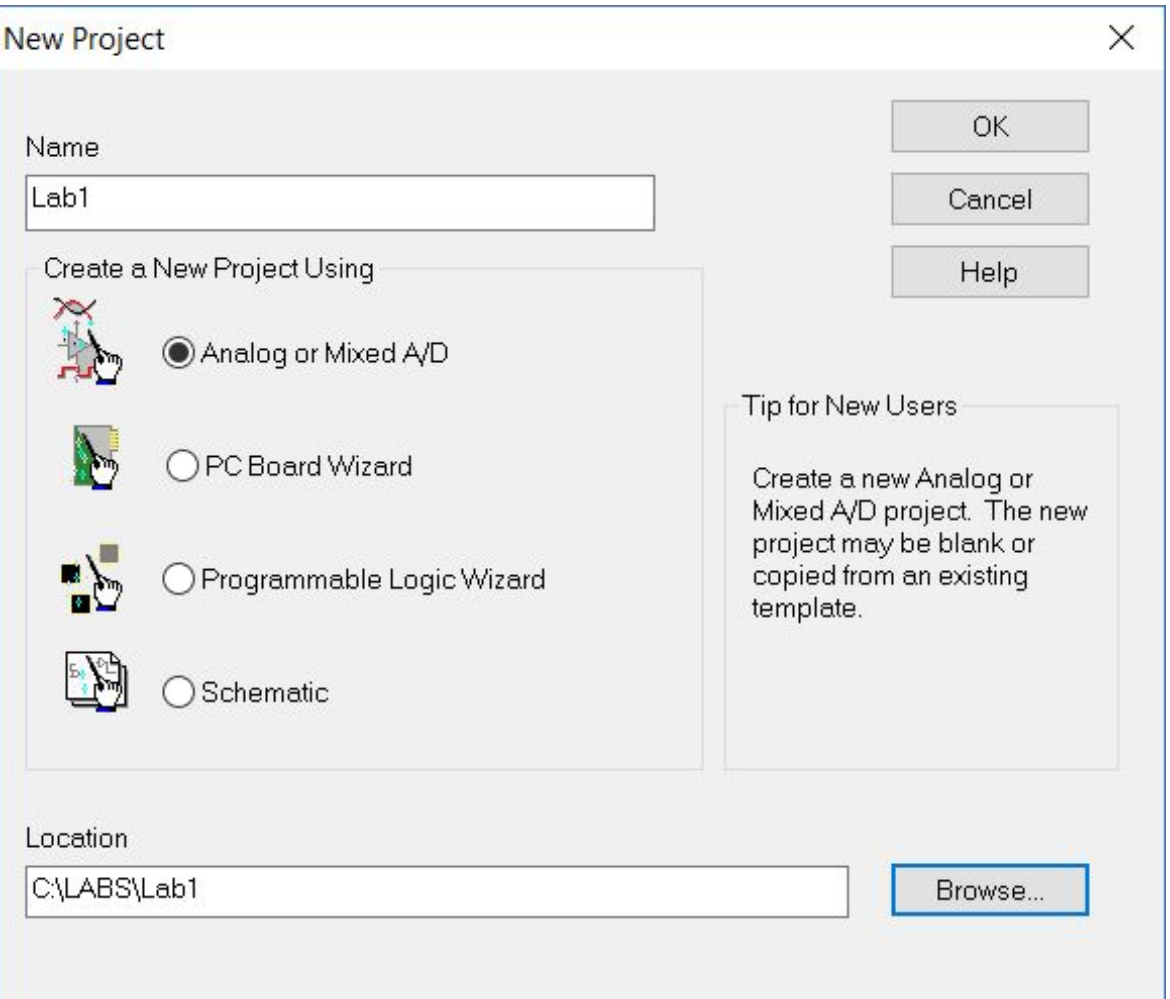

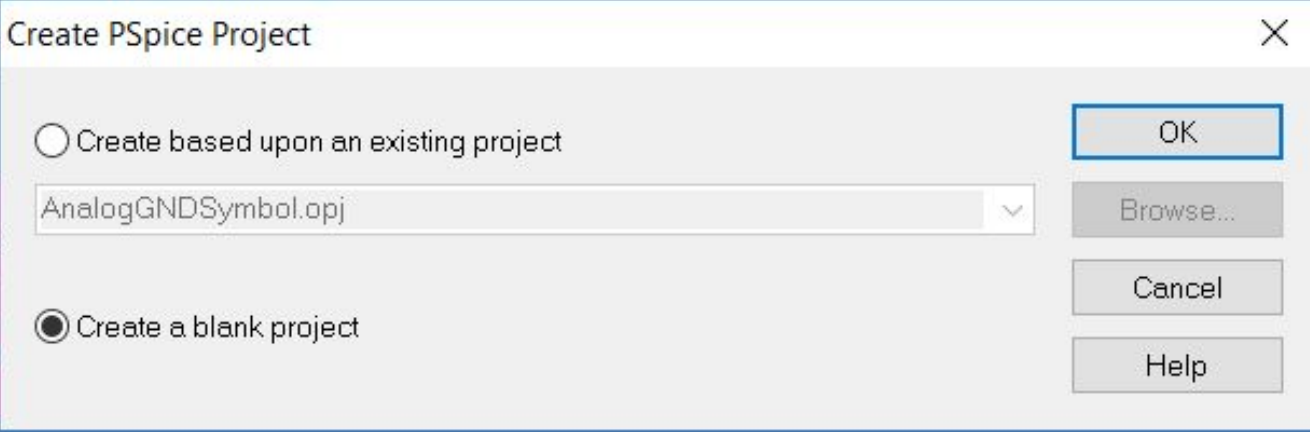

#### Рабочее окно Capture

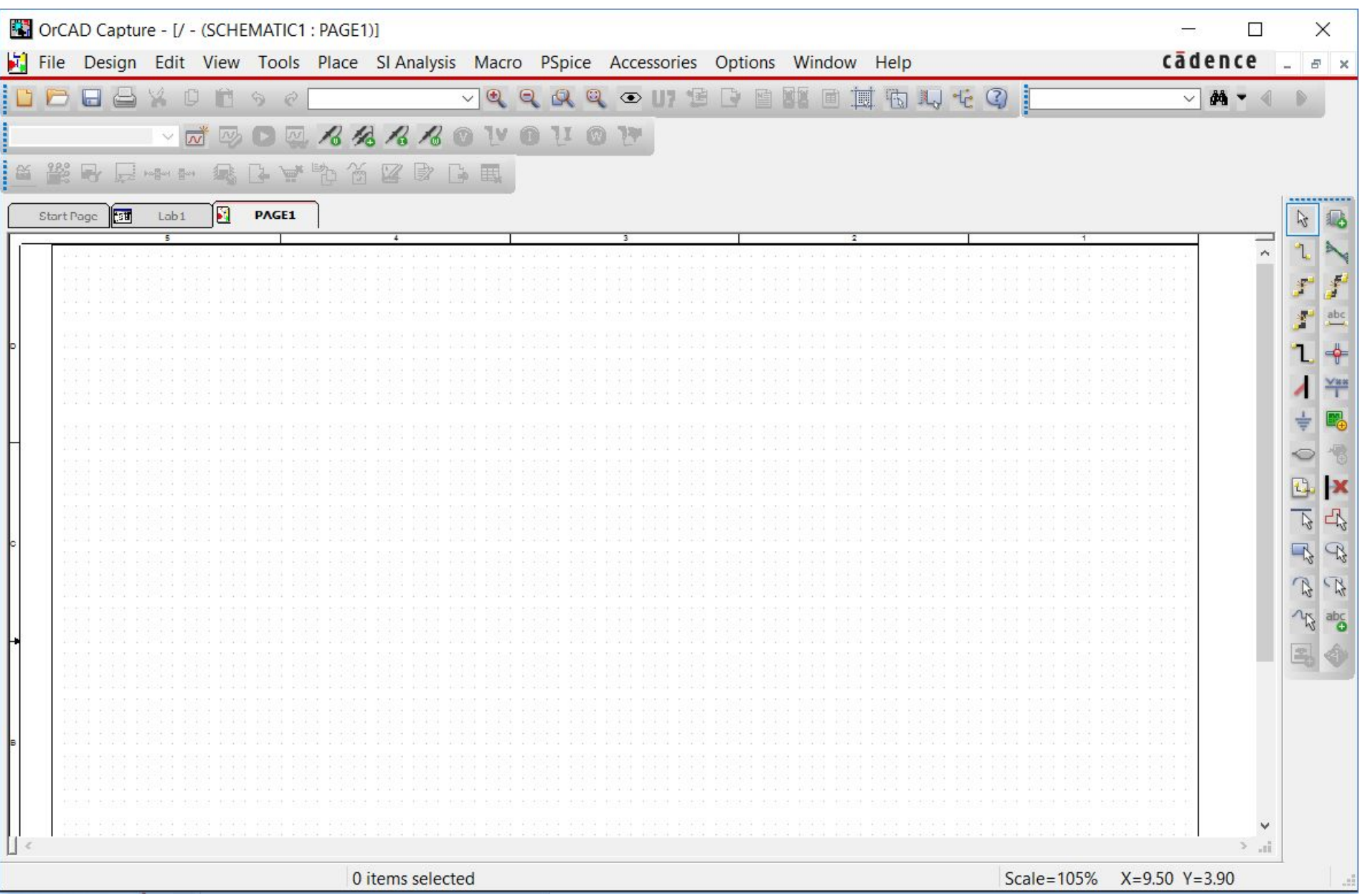

#### Создание режима

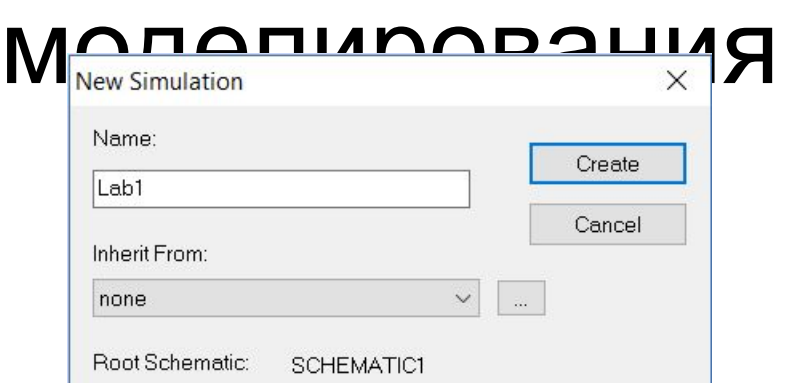

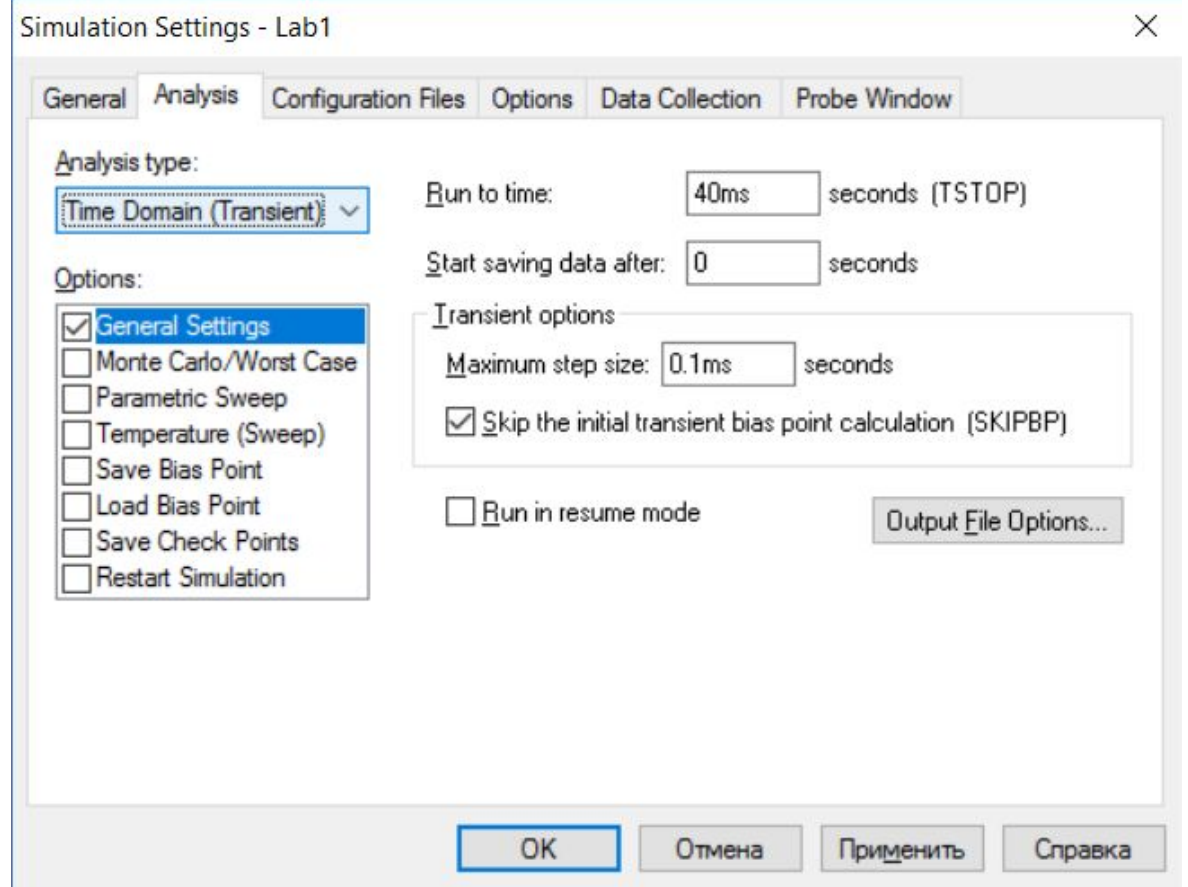

#### Добавление библиотек

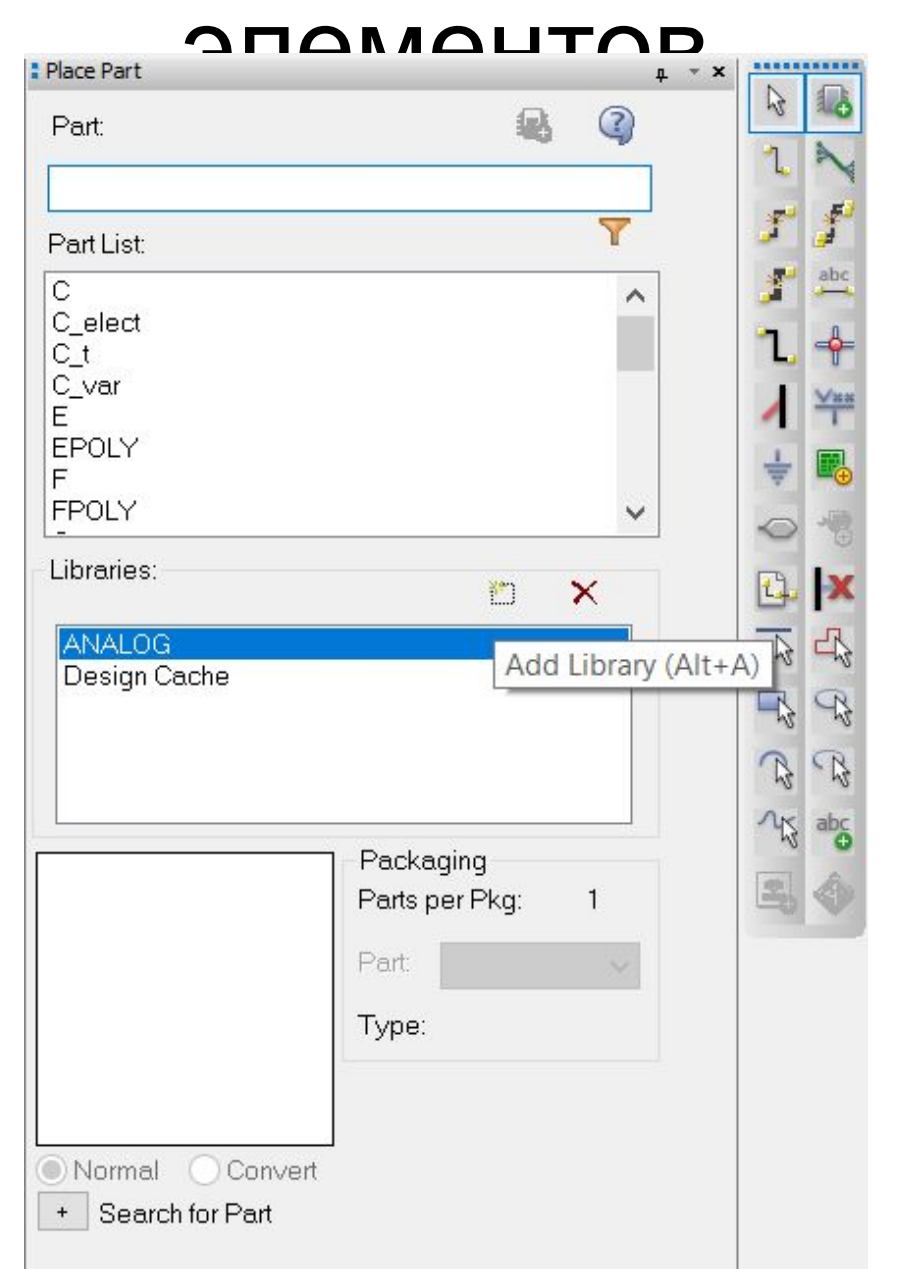

#### Основные панели Schematics

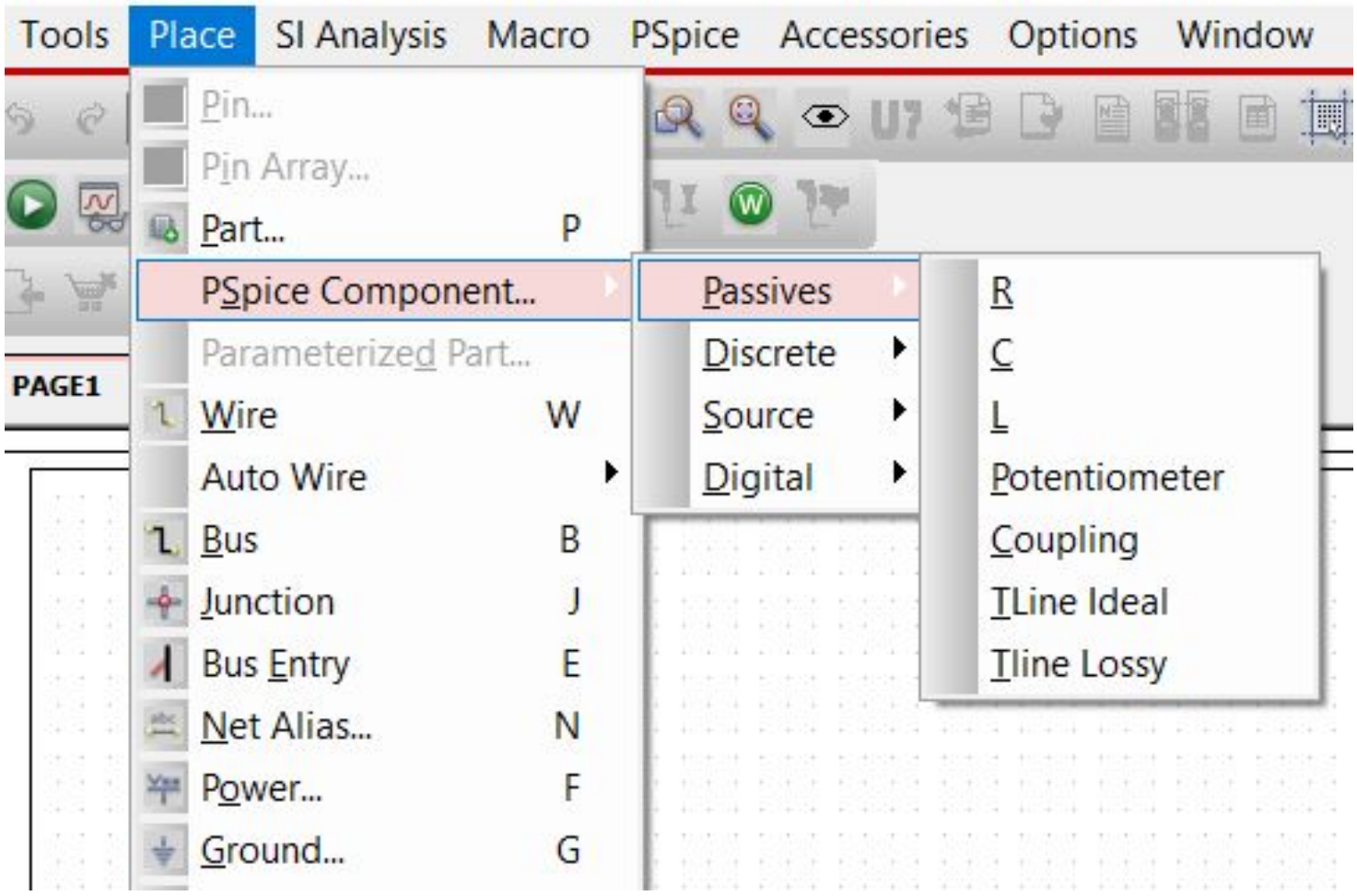

#### Основные панели Schematics

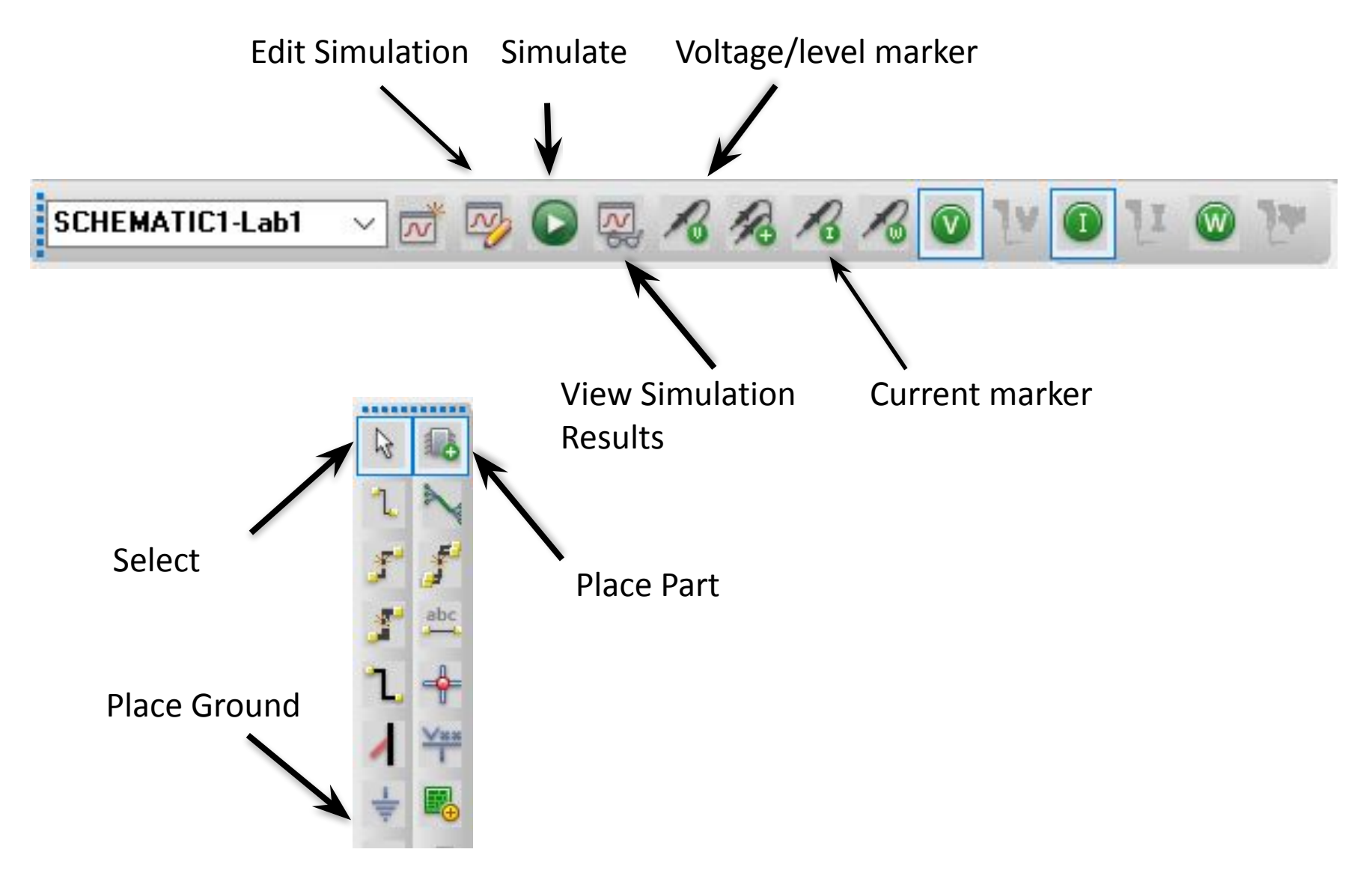

#### Основные электротехнические элементы

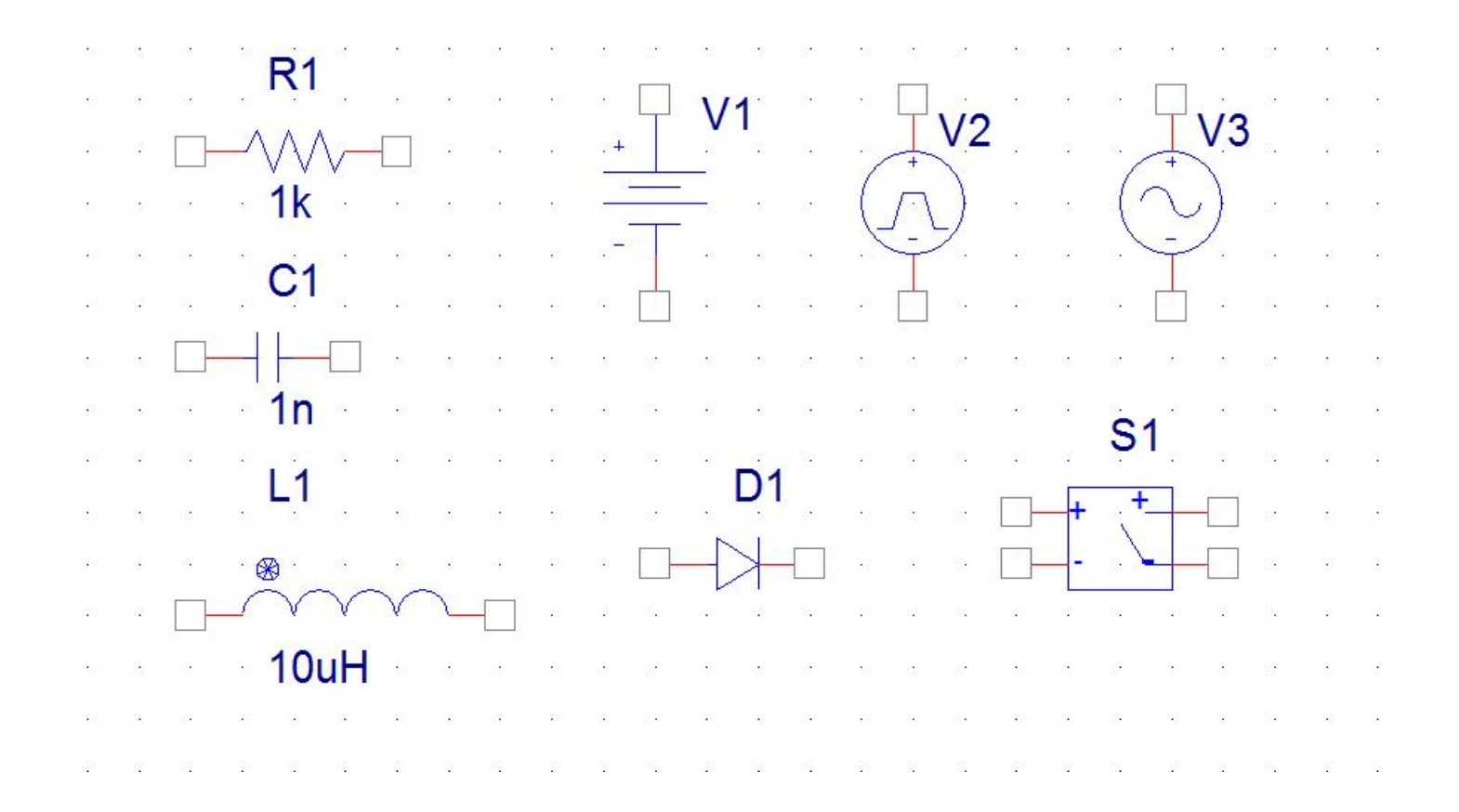

# Изменение параметров элементов

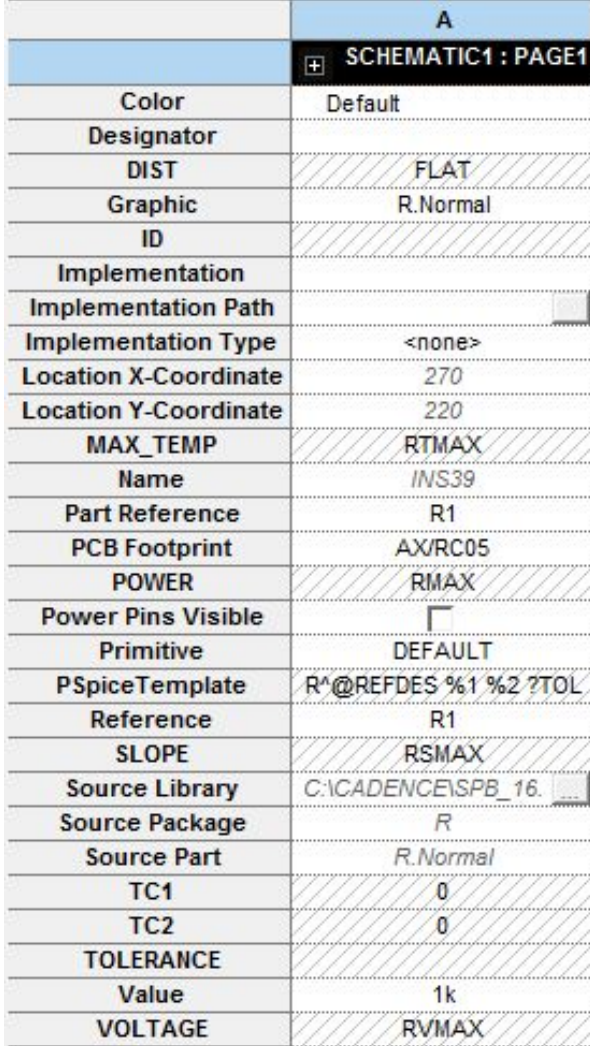

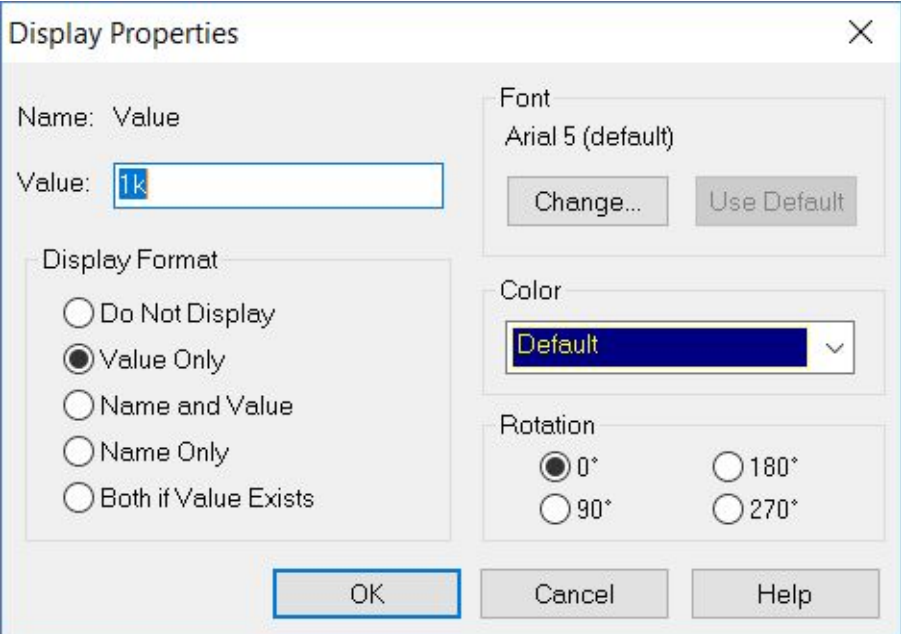

#### Создание электрической схемы

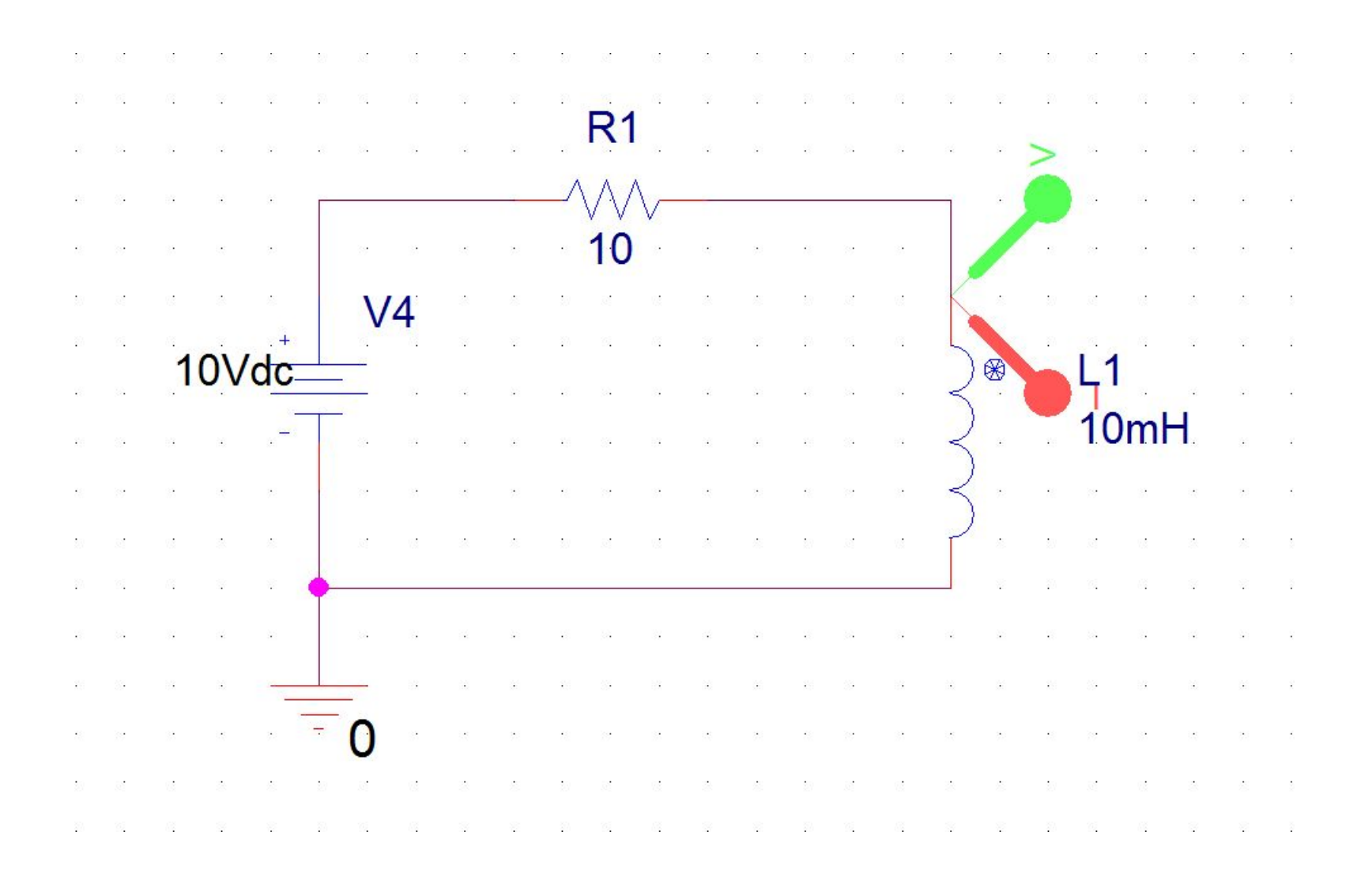

#### Окно ошибки

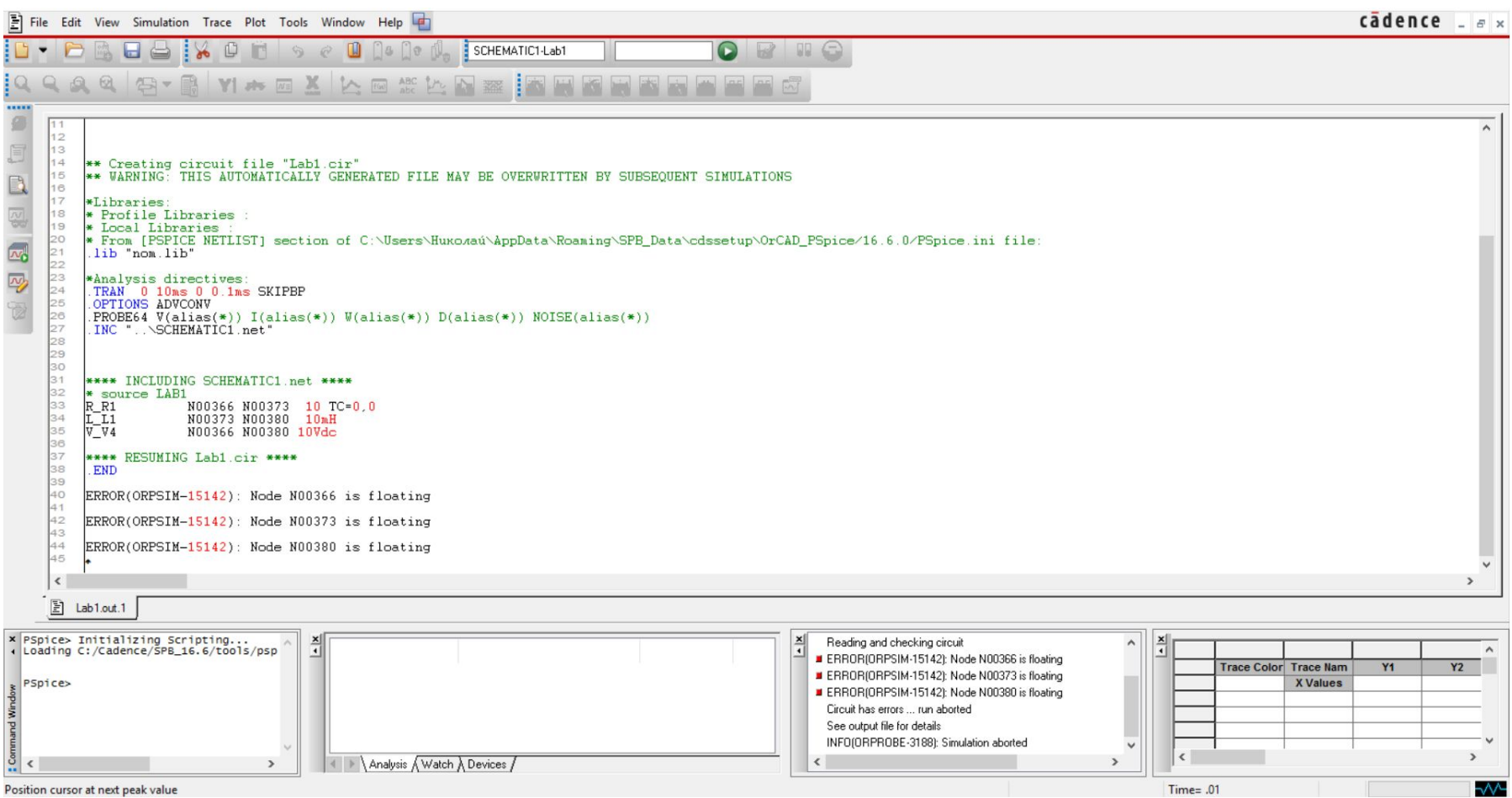

#### Результаты моделирования

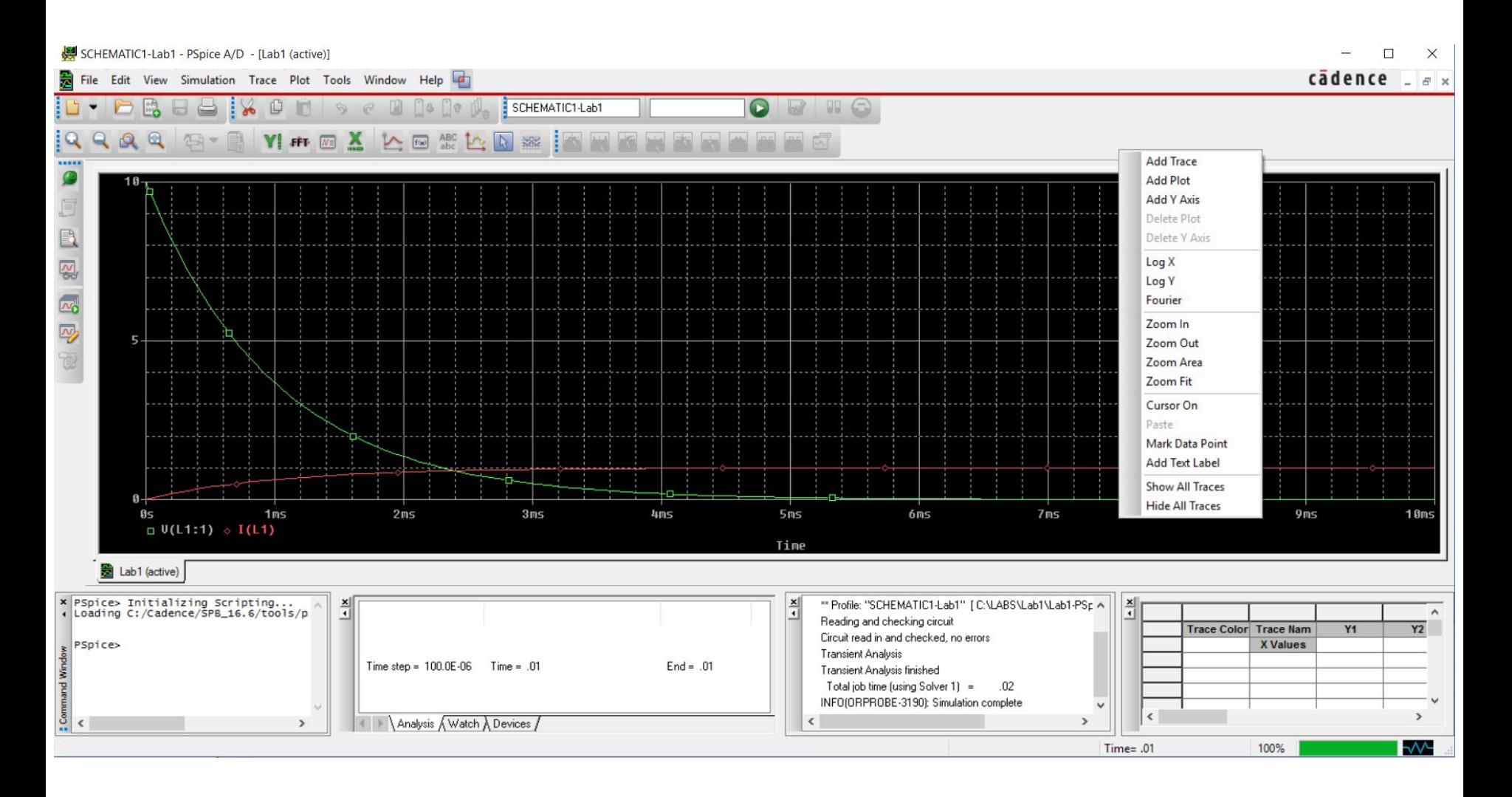

#### Результаты моделирования

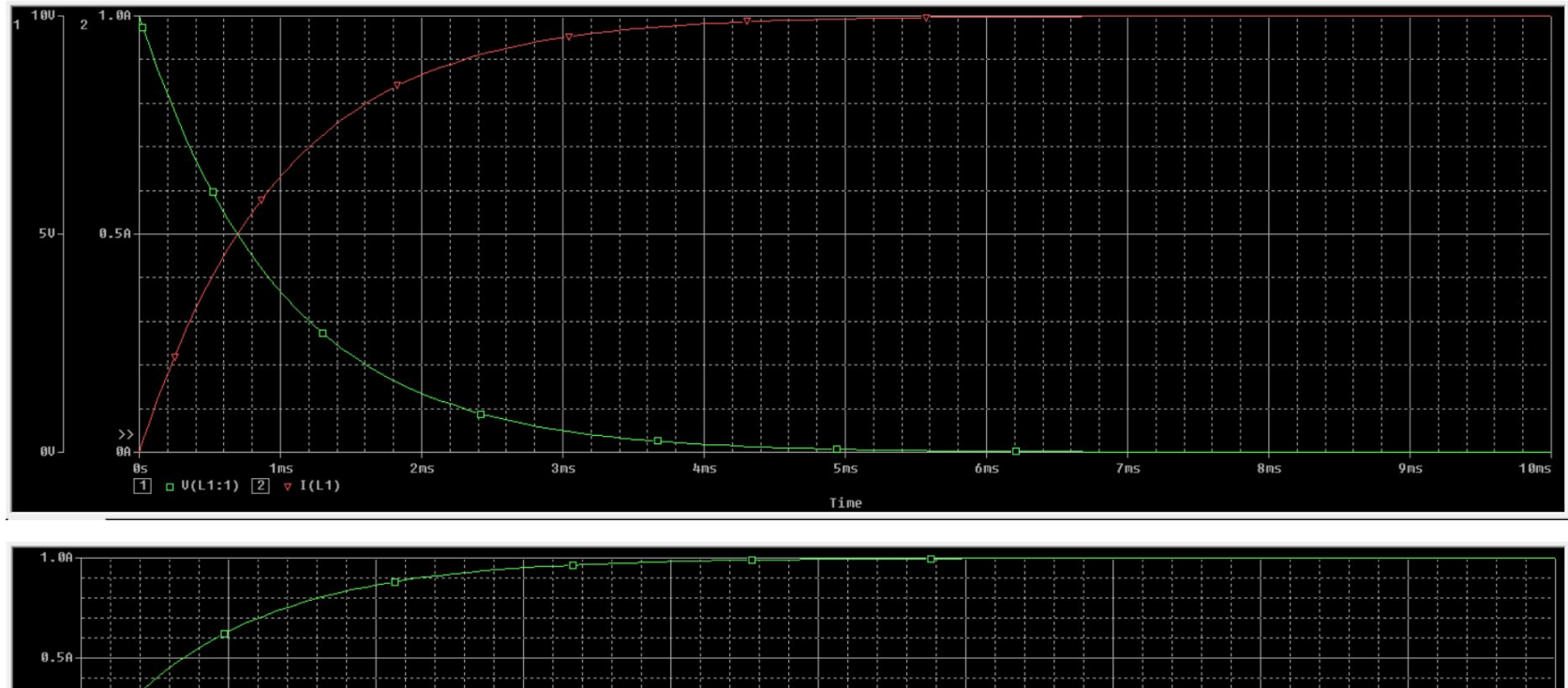

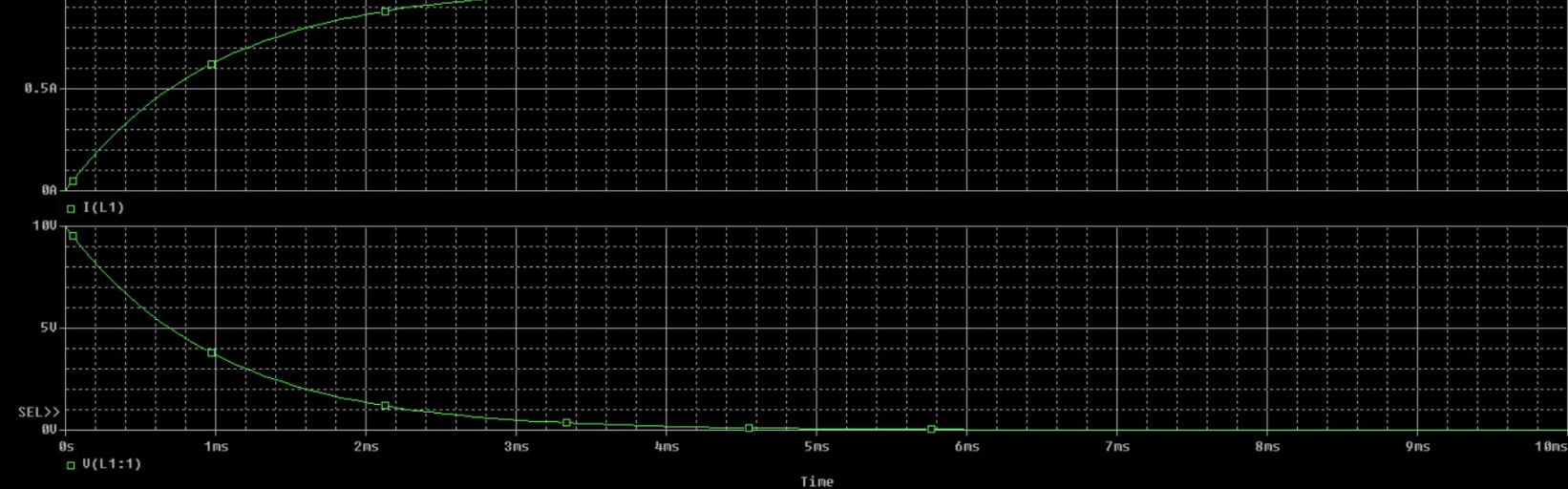

#### Результаты моделирования

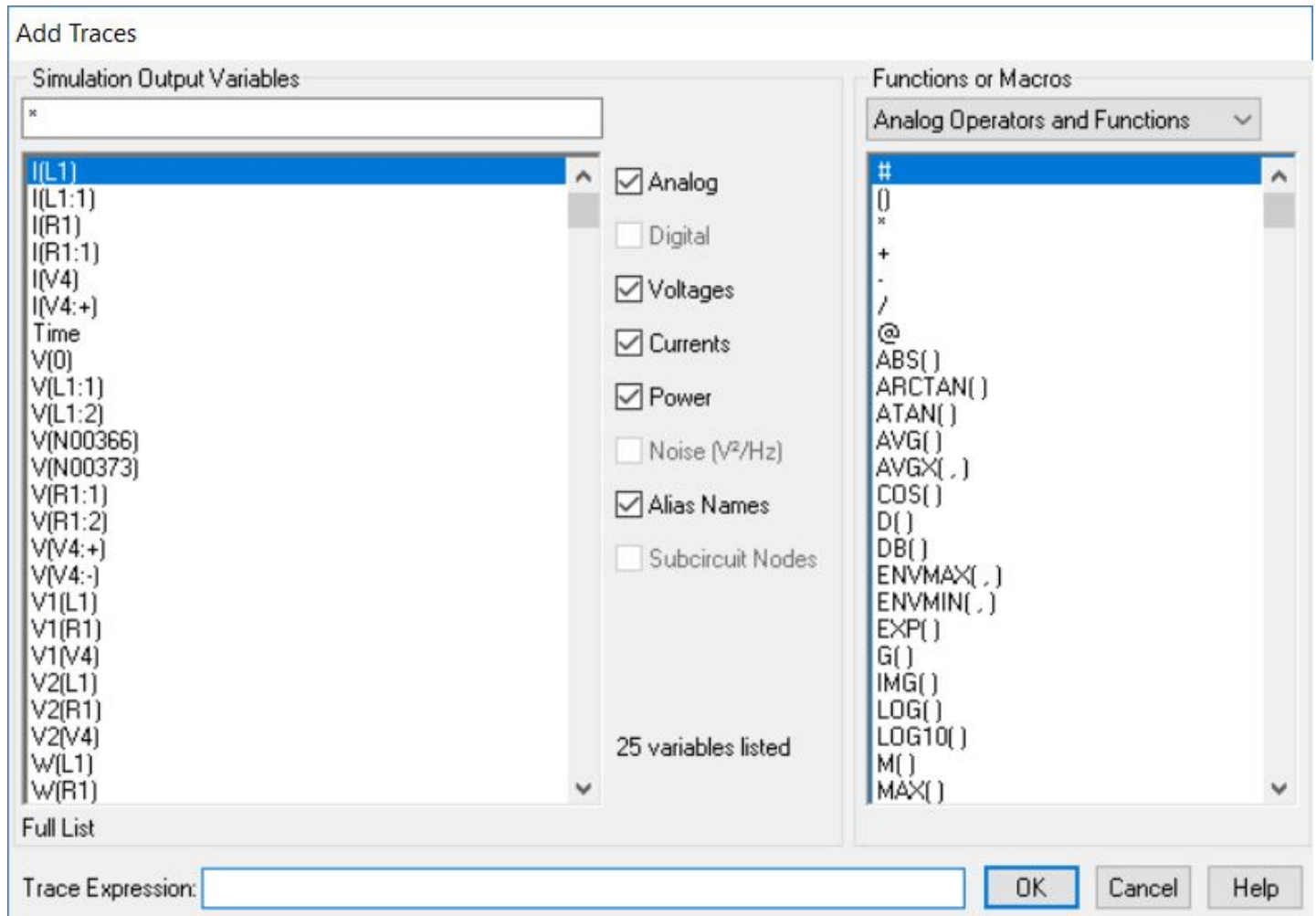

#### Источник импульсного

#### напряжения

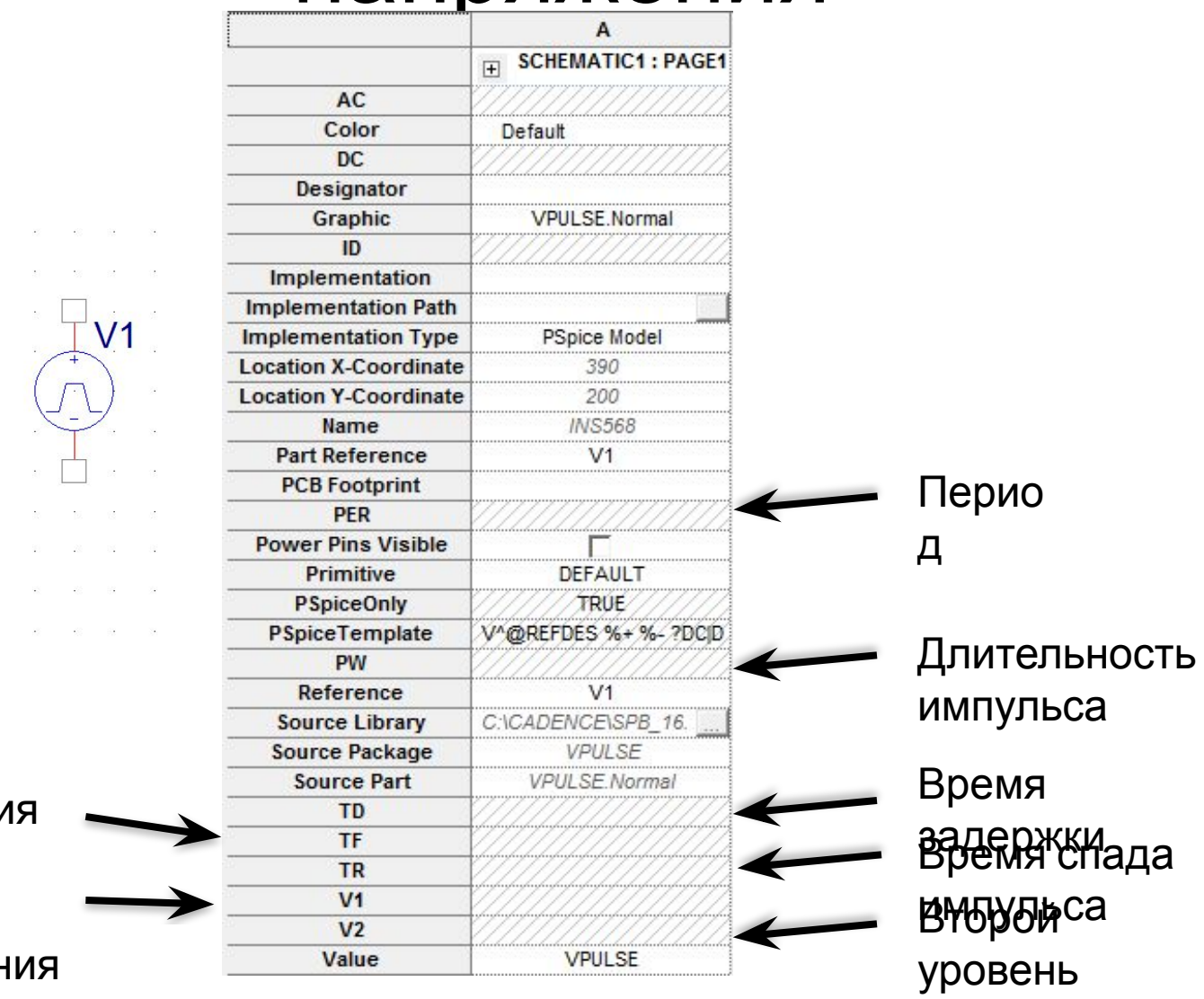

напряжения

 $V_2 =$ <br> $V_2 =$  $TD =$  $TR =$  $TF =$  $PW =$  $PER =$ 

The control of the control of the control of  $37 - 38 = 85 - 85 = 35$ 

Время нарастани Первыйса уровень напряжен

and the control of the con-

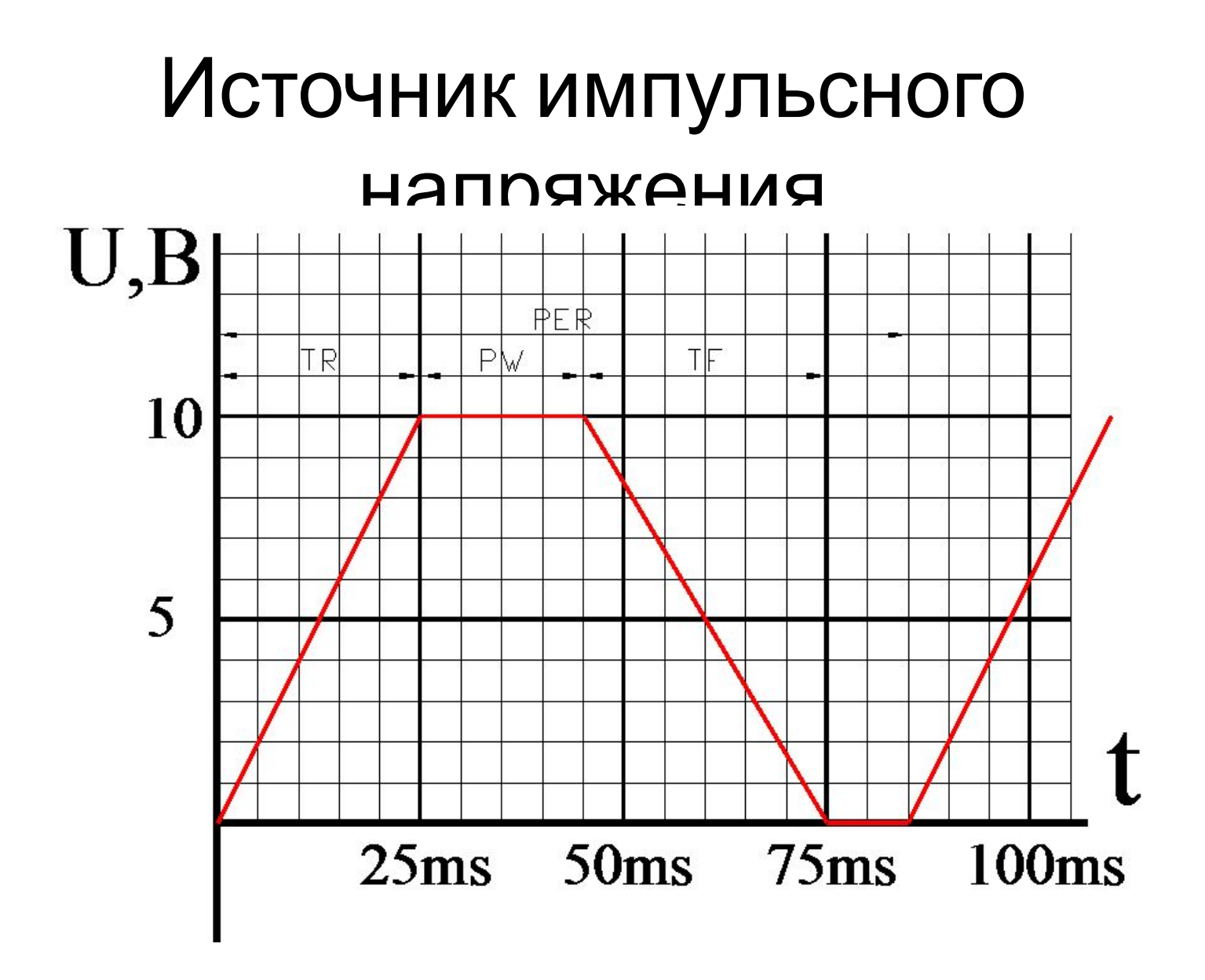

#### Источник импульсного

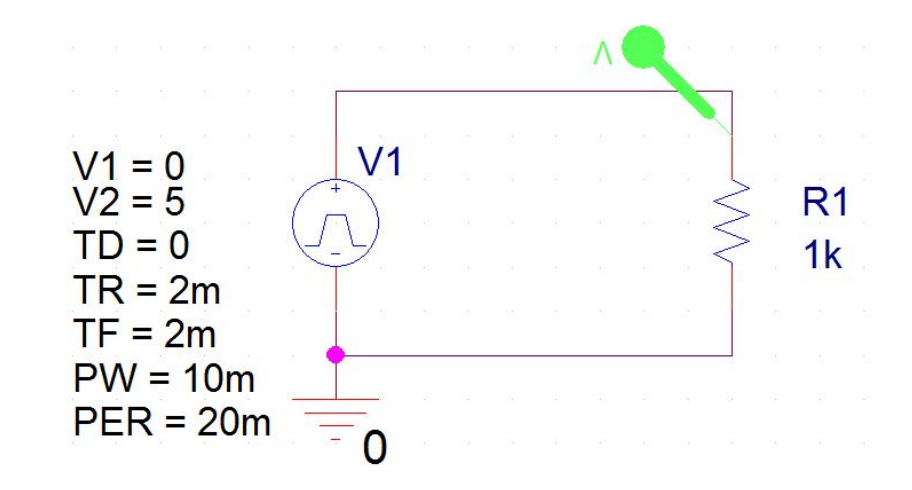

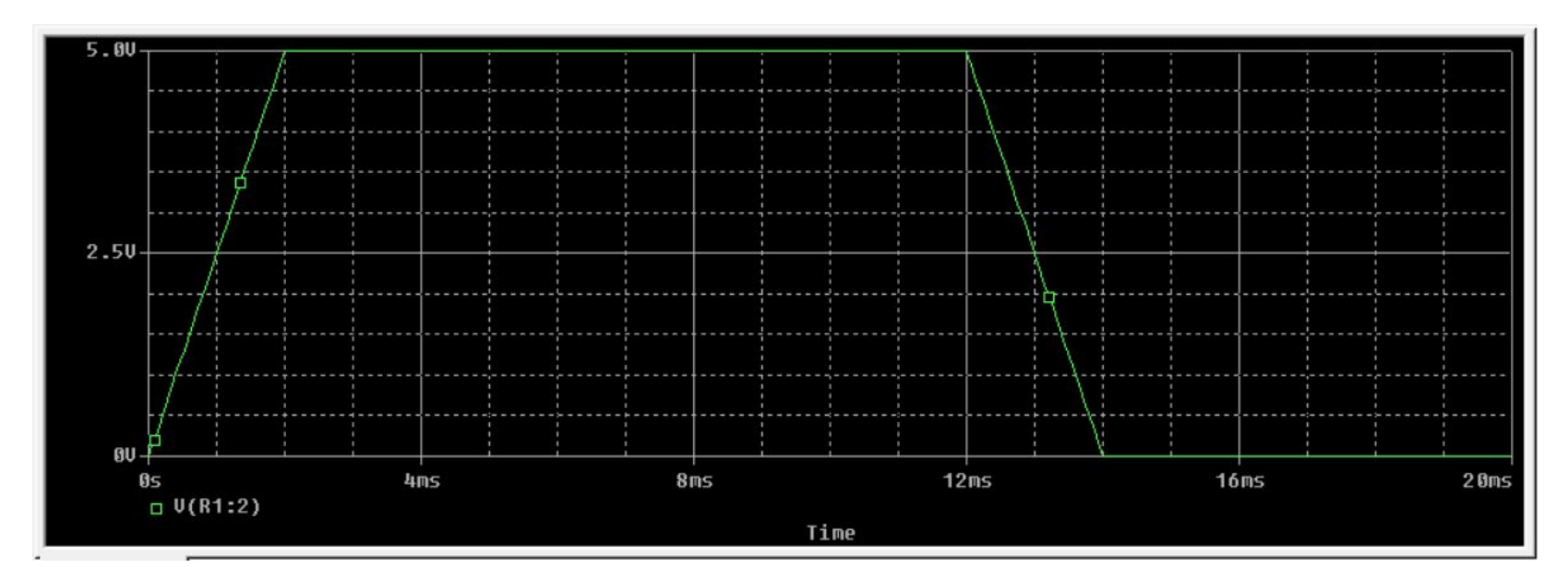

## Источник синусоидального напряжения

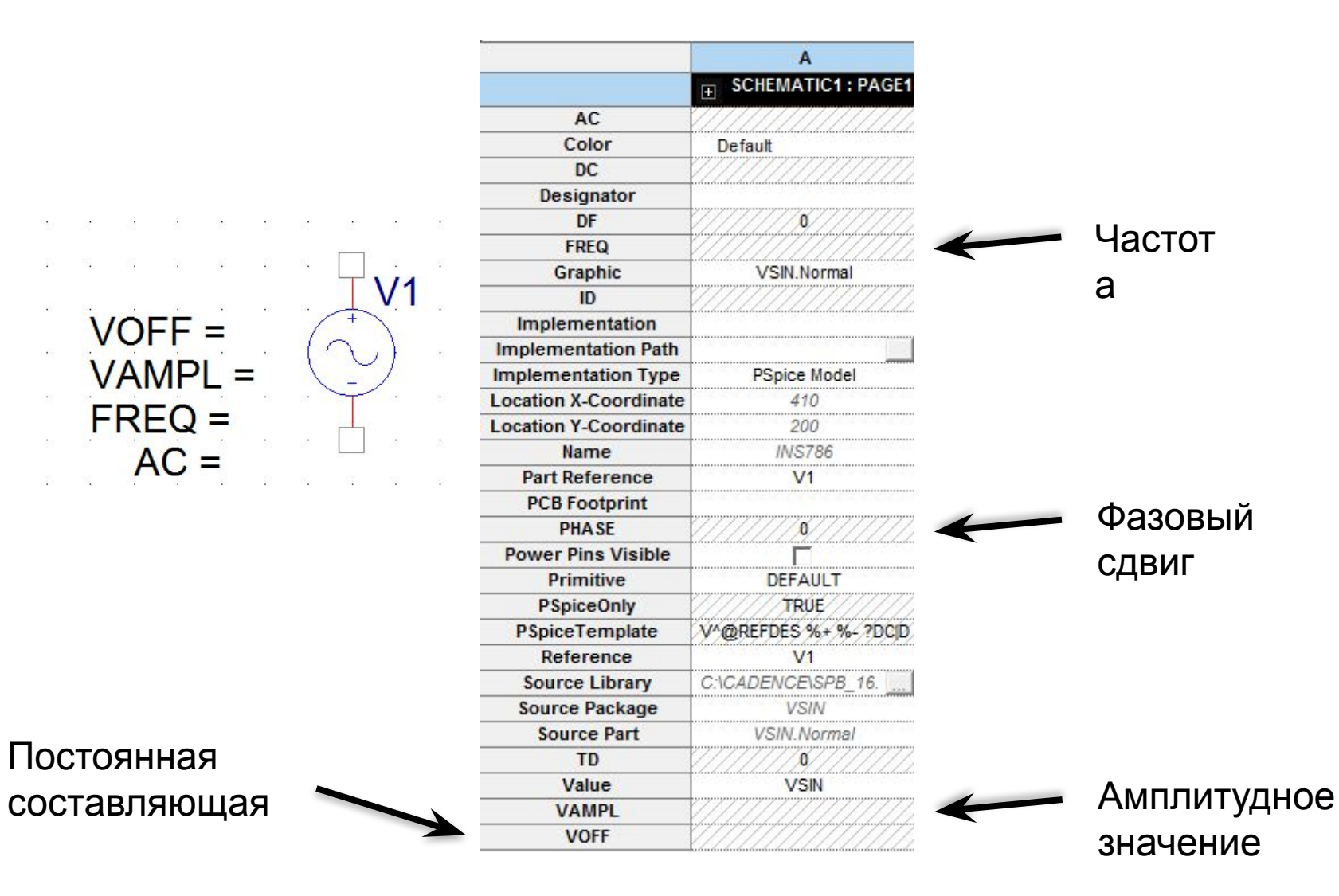

# Источник синусоидального напряжения

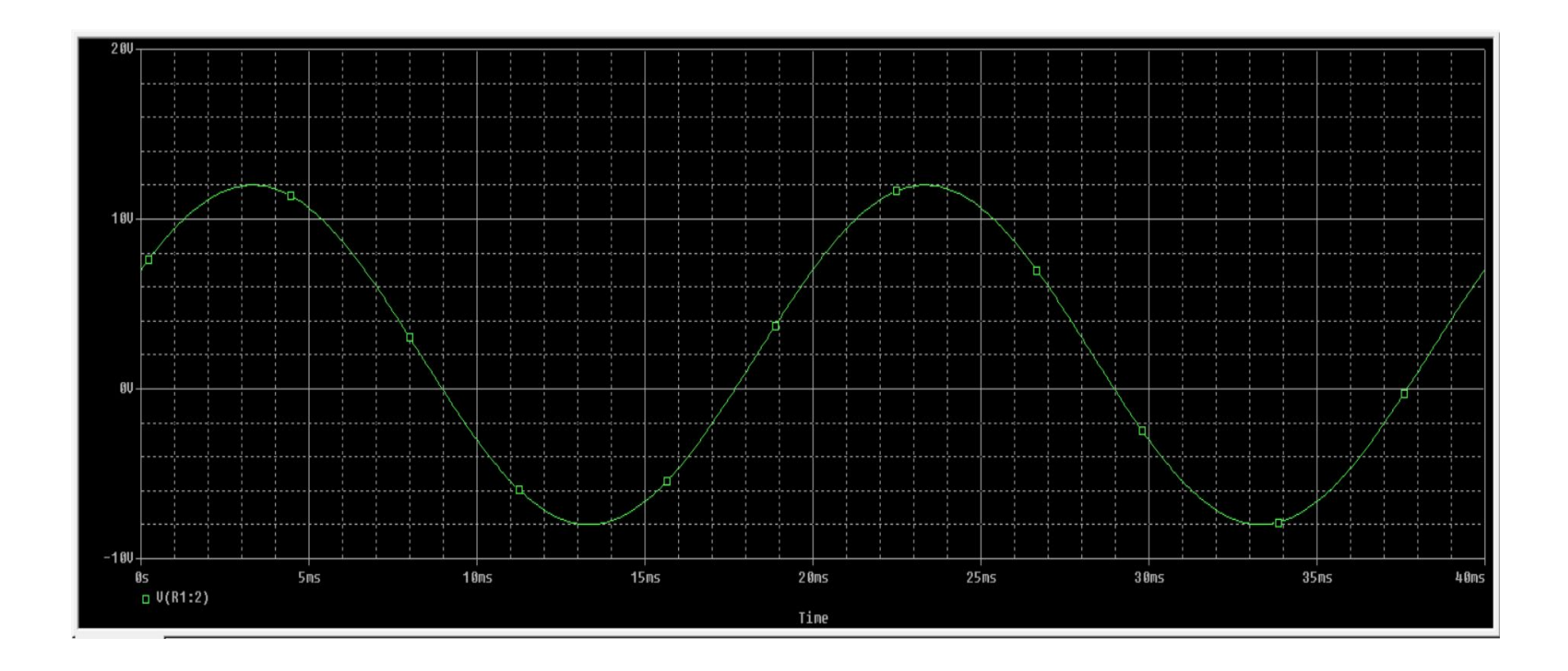

# Идеализированный диод

 $D<sub>1</sub>$ 

**Dbreak** 

on an annual community of the

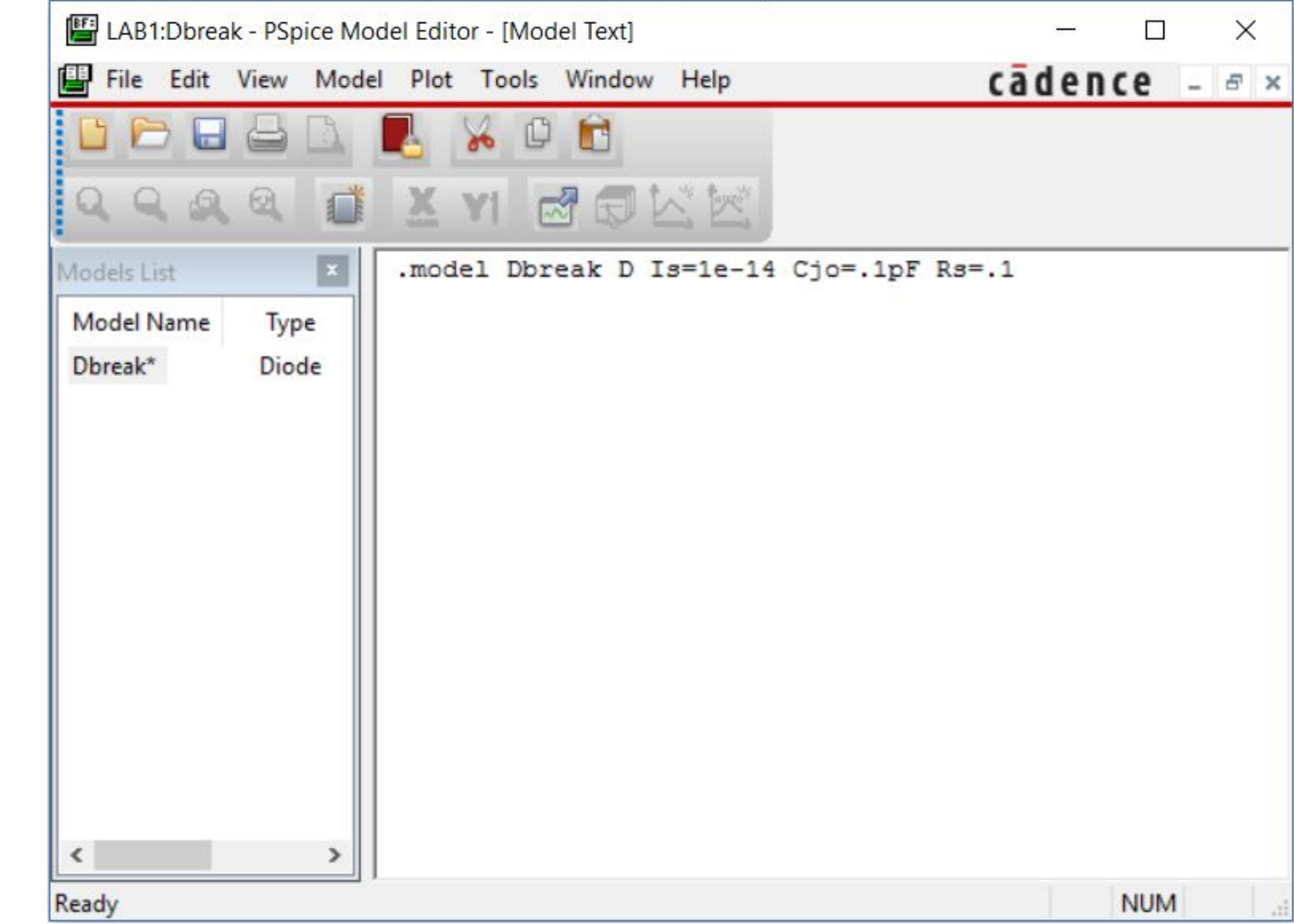

# Идеализированный диод

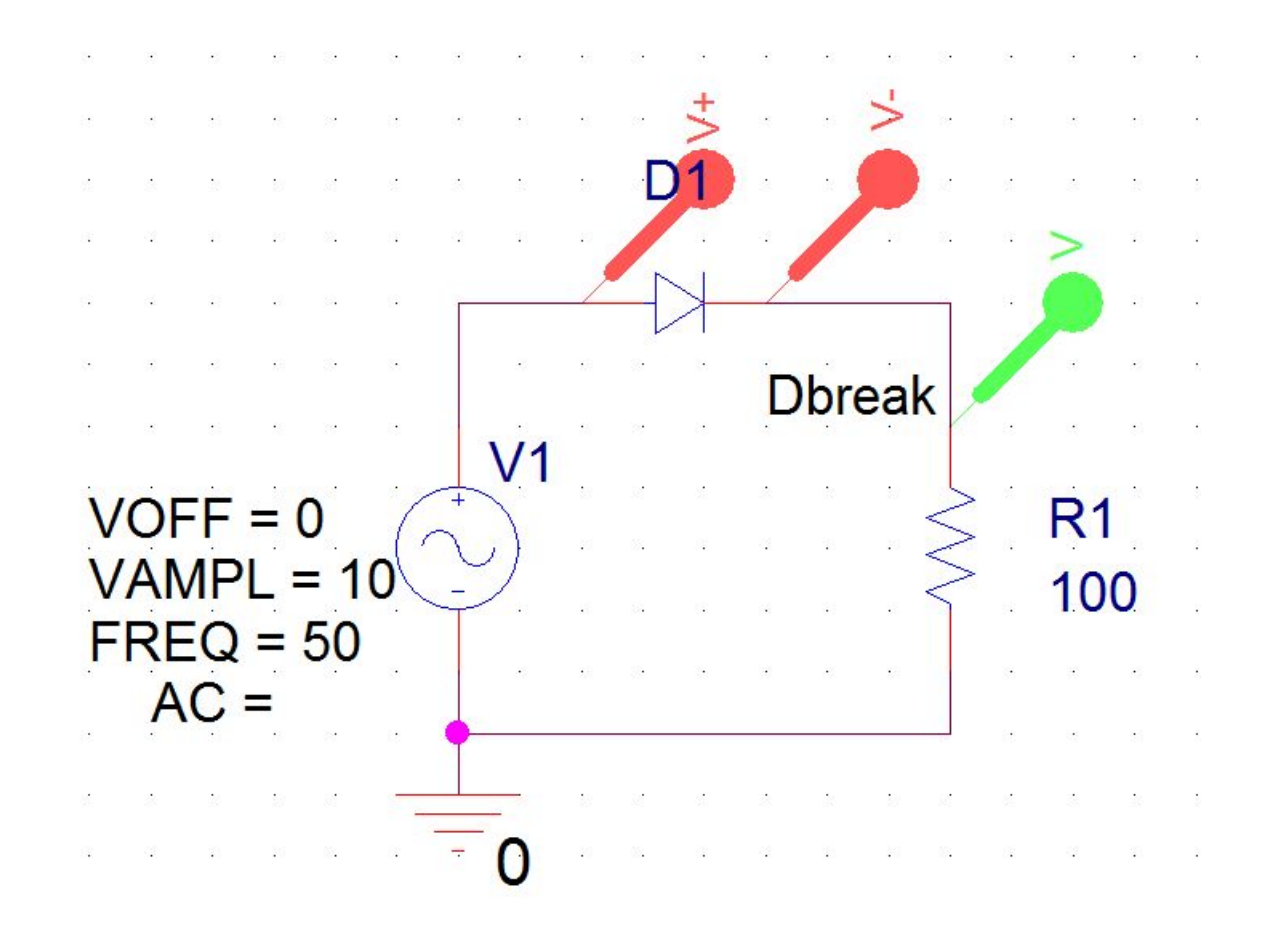

### Идеализированный диод

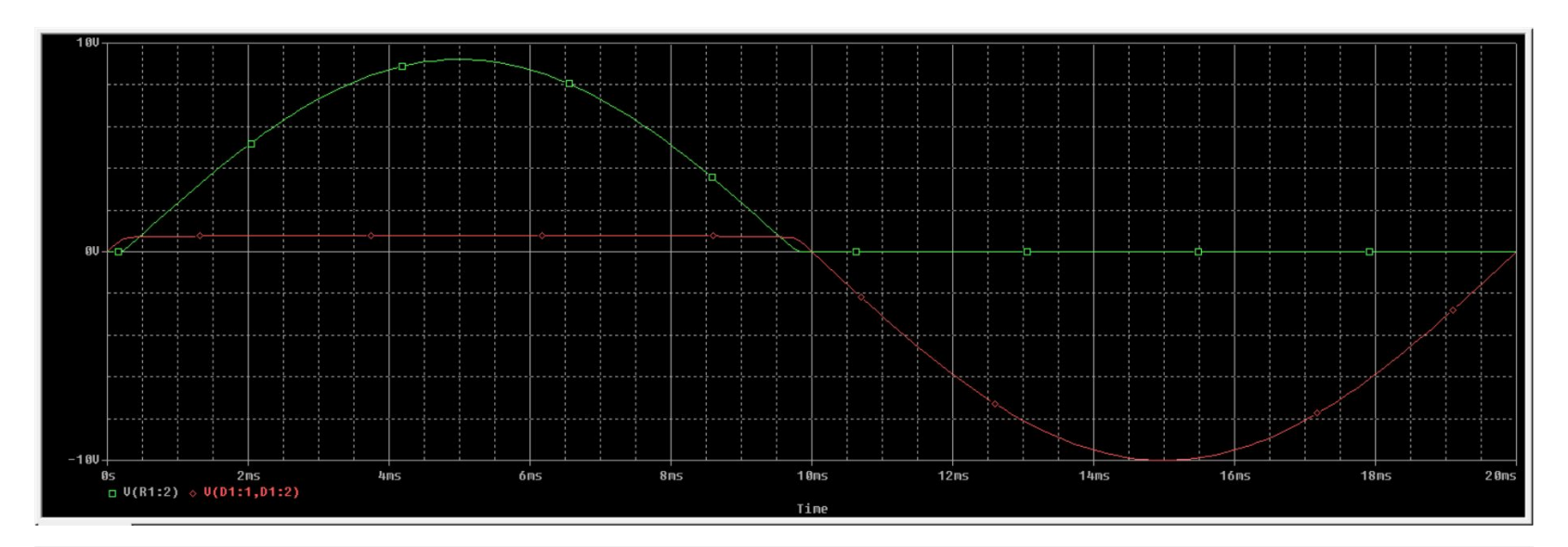

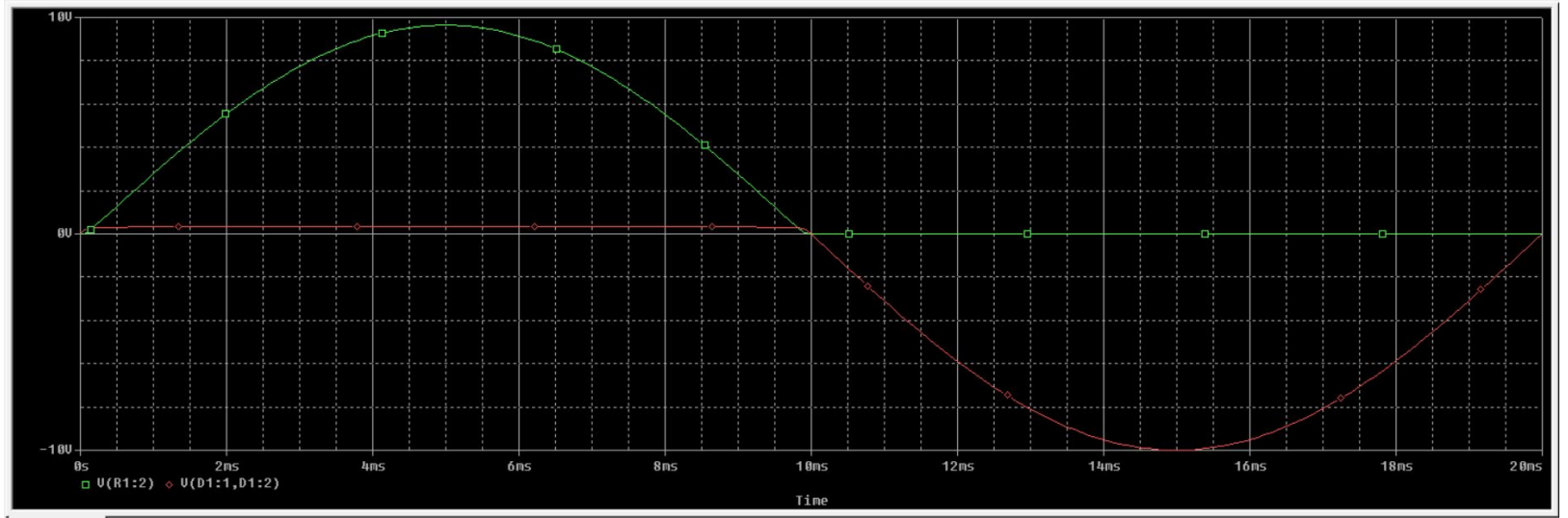

#### Идеализированный ключ

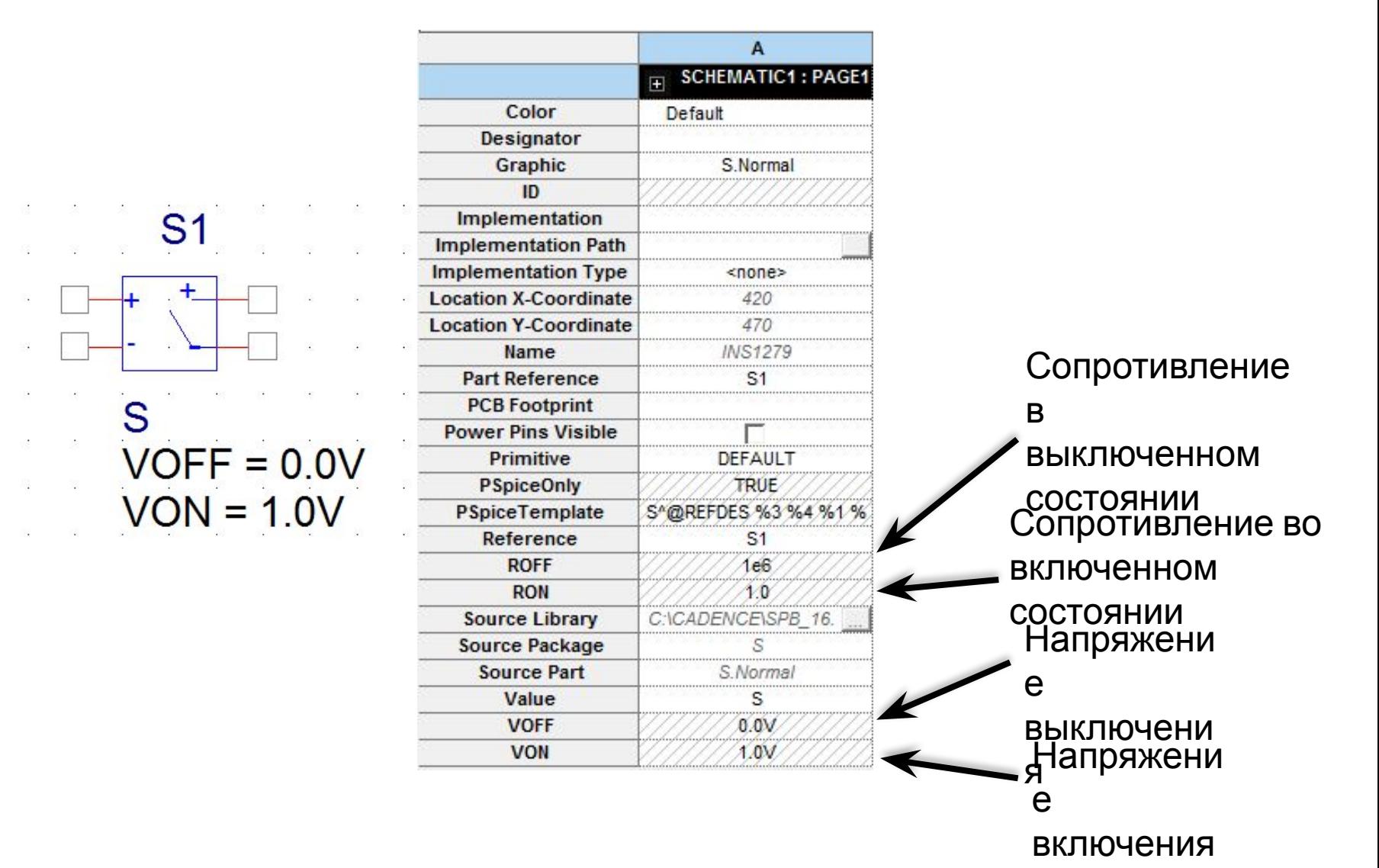

# Идеализированный ключ

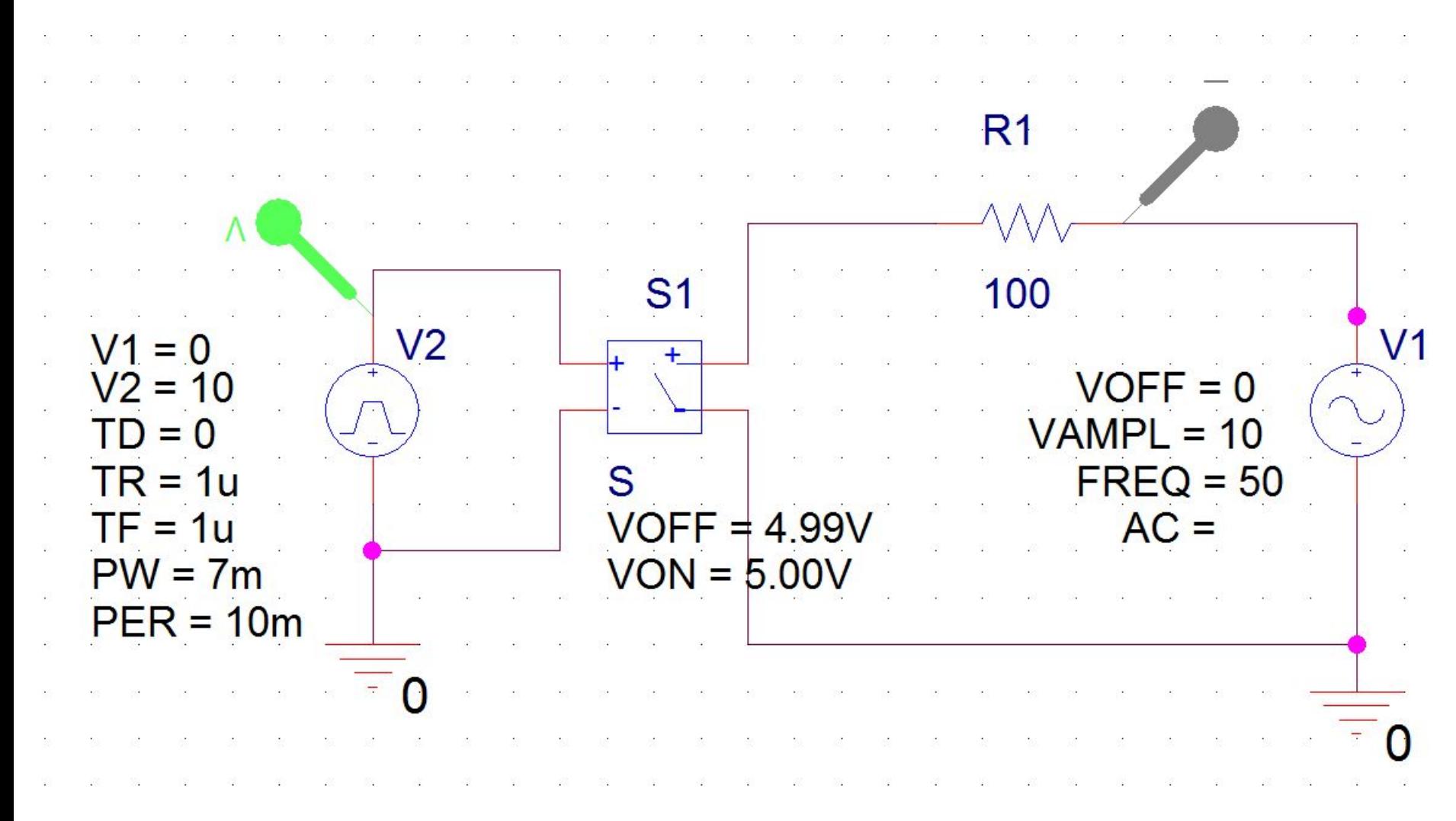

# Идеализированный ключ

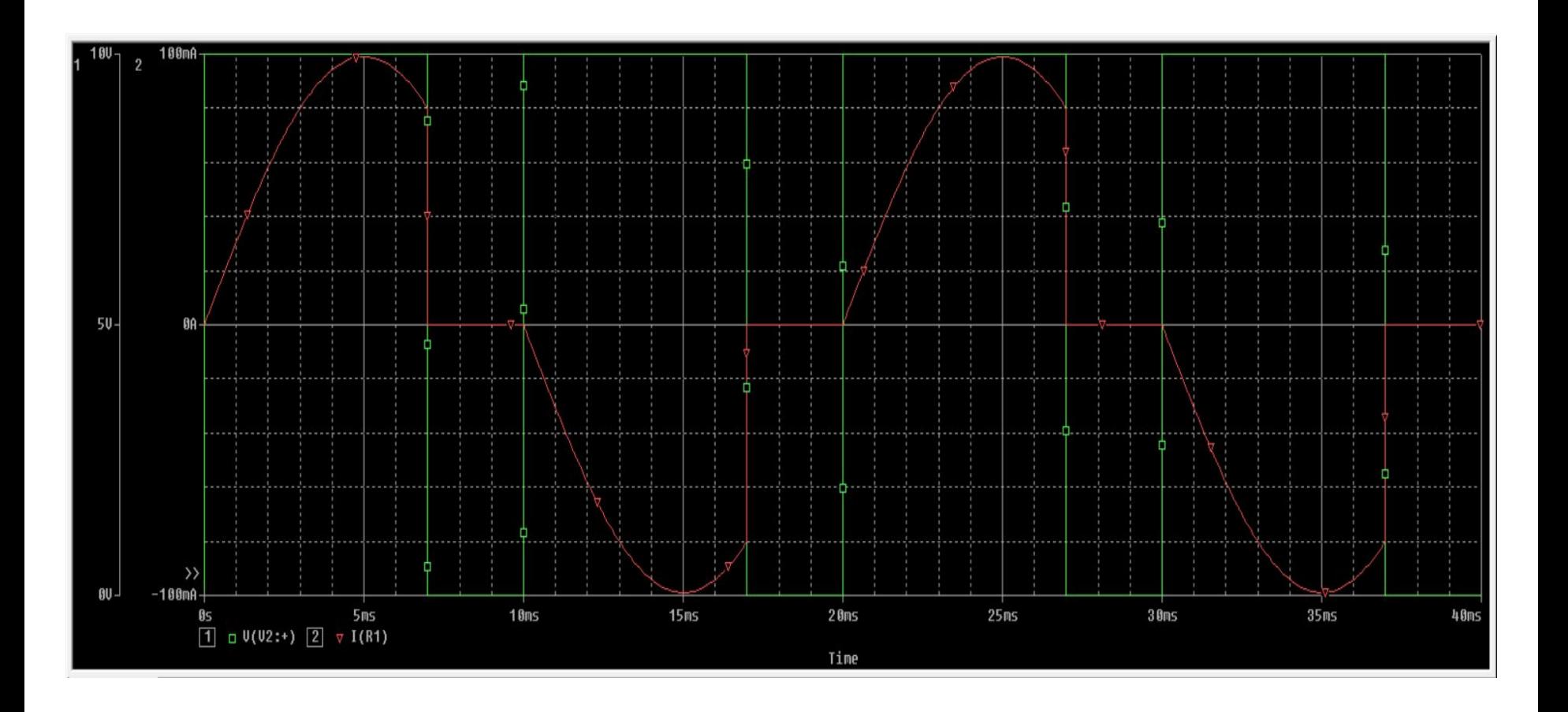